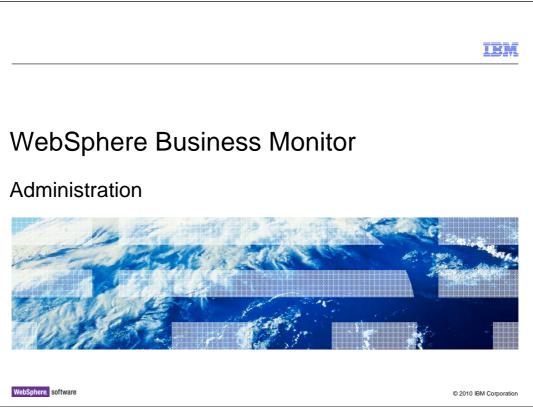

This presentation will show you the functions in the administrative console for WebSphere  $\ensuremath{^{\textcircled{\tiny B}}}$  Business Monitor.

|                                                                                           | IBM                    |
|-------------------------------------------------------------------------------------------|------------------------|
| Goals                                                                                     |                        |
|                                                                                           |                        |
| <ul> <li>Show the administrative menus for use with WebSphere Business Monitor</li> </ul> |                        |
|                                                                                           |                        |
|                                                                                           |                        |
|                                                                                           |                        |
|                                                                                           |                        |
|                                                                                           |                        |
|                                                                                           |                        |
|                                                                                           |                        |
| 2 Administration                                                                          | © 2010 IBM Corporation |

This presentation will show you how to use the administrative console for managing various functions in WebSphere Business Monitor.

|                                           | IBM                    |
|-------------------------------------------|------------------------|
| Agenda                                    |                        |
|                                           |                        |
|                                           |                        |
| <ul> <li>Monitor models</li> </ul>        |                        |
| <ul> <li>Monitor data security</li> </ul> |                        |
| <ul> <li>Event recording</li> </ul>       |                        |
| <ul> <li>Purge instance data</li> </ul>   |                        |
| <ul> <li>Monitor services</li> </ul>      |                        |
| <ul> <li>Action services</li> </ul>       |                        |
| <ul> <li>Failed events</li> </ul>         |                        |
|                                           |                        |
|                                           |                        |
|                                           |                        |
|                                           |                        |
|                                           |                        |
| 3 Administration                          | © 2010 IBM Corporation |

This is the agenda for this presentation. You will see how to manage monitor models, including configuring data security and viewing the overall security configuration. You will review the event recording capability, and you will see how to purge monitor instance data. Also, there are various services associated with your models and you will review the services management which also includes action services for business situation events. Finally, you will see where to look for failed event sequences.

| Servers Servers Server Types WebSphere Business Monitor configuration Applications New Application Application Types SCA modules Monitor Models Monitor Services Monitor Action Services Recorded Events Management Recorded Events Management Recorded Events Management                                                                                                    | Security Business Integration Security Global security Security domains Administrative Authorization Groups Staticaticate and key management Security auditing Bus security Infonitor Data Security |
|----------------------------------------------------------------------------------------------------|----------------------------------------------------------------------------------------------------|
| Servers Server Types WebSphere Business Monitor configuration Application New Application Scamodules Monitor Models Monitor Models Monitor Services Monitor Services Recorded Events Management Recorded Events Management                                                                                                    | Business Integration Security     Global security     Administrative Authorization Groups     St.certificate and key management     Security auditing     Bus security                              |
| Server Types WebSphere Business Monitor configuration  Applications ScA modules Monitor Models Monitor Services Monitor Services Recorded Events Management Recorded Events Management Recorded Events Recorded Events R | Global security     Security domains     Administrative Authorization Groups     SSL certificate and key management     Security auditing     Bus security                                          |
| Applications  New Application  Application Upes  ScA modules  Monitor Models  Monitor Services  Monitor Action Services  Recorded Events Management  Monitor Action Services  Application (Service)  Monitor Action Services  Monitor Action Services | Bus security                                                                                                    |
| Apprication types     Schwarz Structure     Monitor Models     Monitor Action Services     Recorded Events Management     Monitor Action Services                                                                                                    | Monitor Data Security Environment                                                                                                    |
| Monitor Action Services CRecorded Events Management Recorded Events Management                                                                                                    | Integration Applications<br>System administration                                                                                                    |
| Manitar Schedulad Services                                                                                                    | Users and Groups<br>Monitoring and Tuning                                                                                                    |
|                                                                                                    | Troubleshooting                                                                                                    |
|                                                                                                    | Logs and trace Cross-Component Trace Configuration problems Class loader viewer Configuration Validation Monitor Models Diagnostic Provider Runtime Messages                                        |
| Administration                                                                                                    | WebSphere Business Monitor security                                                                                                    |

There are several monitor sub-menus in the server administrative console. In the servers section there is a menu to configure the monitor components in an installation. In the applications section you can manage your monitor model applications and monitor services. In the security section you can manage user access to your monitor models. Then in the troubleshooting section you can view failed event sequences and view the overall security configuration.

|        |                                                                                               |                            |                   |                                               |                     | BR       |
|--------|-----------------------------------------------------------------------------------------------|----------------------------|-------------------|-----------------------------------------------|---------------------|----------|
| Мc     | onitor models                                                                                 |                            |                   |                                               |                     |          |
|        |                                                                                               |                            |                   |                                               |                     |          |
|        |                                                                                               |                            |                   |                                               |                     |          |
|        |                                                                                               |                            |                   |                                               |                     |          |
|        |                                                                                               |                            |                   |                                               |                     |          |
|        |                                                                                               |                            |                   |                                               |                     |          |
| Monite | or Models                                                                                     |                            |                   |                                               |                     |          |
| Use th | is page to manage all versions of monitor models and their associated applica                 | ations. To start or stop a | version of a mon  | itor model, you must start or stop the associ | ated application.   | All mode |
|        | tially added to the root resource group and may not be visible by its intended of<br>ferences | dashboard users. Use the   | : Monitor data se | curity panel to assign permission to the mod  | els.                |          |
| Sta    | rt Stop Install                                                                               |                            |                   |                                               |                     |          |
| D      | • # 9                                                                                         |                            |                   |                                               |                     |          |
| Select | Model 💠                                                                                       | Version                    | Deployment 🗘      | Application 🗘                                 | Data Security       | Status   |
|        | ClipsAndTacks                                                                                 | 2007-09-11T12:07:30        | ок                | ClipsAndTacksApplication                      | Members<br>assigned | €        |
|        | <u>GlobalHTMM</u>                                                                             | 2007-06-18T09:54:38        | ок                | IBM WBM HUMAN TASK MONITOR MODEL              | Members<br>assigned | •        |
|        | Global Process Monitor                                                                        | 2009-11-10T20:00:00        | ок                | IBM WBM GLOBAL PROCESS MONITOR                | Members<br>assigned | ٠        |
|        | MM1266614757859 1 BLM-<br>0424adf79efbd5d82ca1e7cd1e36ccfa RequestWork DoSomething.Processes  | 2010-02-19T16:26:07        | ок                | RequestWork Mon 1266614757859 1Appl           | Members<br>assigned | •        |
| Total  | 4                                                                                             |                            |                   |                                               |                     |          |
|        |                                                                                               |                            |                   |                                               |                     |          |
|        |                                                                                               |                            |                   |                                               |                     |          |
|        |                                                                                               |                            | (                 | Displays warning icon if                      |                     |          |
|        |                                                                                               |                            |                   | model cannot start                            |                     |          |
|        |                                                                                               |                            |                   |                                               |                     |          |
|        |                                                                                               |                            |                   |                                               |                     |          |
|        |                                                                                               |                            |                   |                                               |                     |          |
|        |                                                                                               |                            |                   |                                               |                     |          |
|        |                                                                                               |                            |                   |                                               |                     |          |

The monitor models page displays all versions of all models. By default, both installed and uninstalled applications are displayed, but an option under preferences allows only installed applications to be displayed. The model ID is displayed in the model column and the version timestamp is displayed in the version column. The deployment column displays an indicator of deployment status. 'OK' means the model can be started. Other indicators show you that the schema has not been created, the CEI configuration is incomplete or the model state is not active. In the application column you see the application name. In the data security column you will see an indicator to show if users are assigned to the resource group for the model. The status column shows that the application is started or stopped.

The start button starts a version in the active state so that events on its event queue can be processed.

The stop button stops a version in the active state so that events on its event queue are no longer processed. Events continue to build up on its event queue while a version is stopped.

If you click the model name for a specific model, you will see model configuration information. If you click the version number for a specific model, you will see the version information panel. If you click the application name for a model, you will see the standard enterprise application menu where you can perform additional server administrative functions for the application.

| odel properties              |                                                                                                    |                       |                                                                                              |
|------------------------------|----------------------------------------------------------------------------------------------------|-----------------------|----------------------------------------------------------------------------------------------|
|                              |                                                                                                    |                       |                                                                                              |
| Monitor Models               |                                                                                                    |                       |                                                                                              |
|                              | ns of monitor models and their associated application<br>irce group and may not be visible by its intended dast                                                                                                    |                       |                                                                                              |
|                              | and group and may not be visible by its intended dasi                                                                                                    | iboard users. Ose the |                                                                                              |
| Start Stop Install           |                                                                                                    |                       |                                                                                              |
| 00 # 4                       |                                                                                                    |                       |                                                                                              |
| Select Model 🛟               | Ve                                                                                                    | rsion                 |                                                                                              |
|                              |                                                                                                    |                       |                                                                                              |
|                              | 20                                                                                                    | 07-09-11T12:07:30     |                                                                                              |
| ClipsAndTacks     GlobalHTMM | <u>Monitor Models</u> > Clips AndTacks                                                                                                    | 07-09-11T12:07:30     |                                                                                              |
|                              |                                                                                                    |                       | lel. Click the links to access pages                                                         |
|                              | Monitor Models > ClipsAndTacks Use this page to view the configuration                                                                                                    |                       | lel. Click the links to access pages                                                         |
|                              | Monitor Models > Clips AndTacks<br>Use this page to view the configuration<br>properties.                                                                                                    |                       | lel. Click the links to access pages                                                         |
|                              | Monitor Models         > Clips AndTacks           Use this page to view the configuration properties.         General           General Properties         General Properties                                                          | for this monitor mod  | lel. Click the links to access pages<br>Properties                                           |
|                              | Monitor Models       > Clips AndTacks         Use this page to view the configuration properties.         General         General         Model                                                                                        | for this monitor mod  | Properties<br>Change CEI configuration                                                       |
|                              | Monitor Models       > Clips AndTacks         Use this page to view the configuration properties.         General         General         Model         ClipsAndTacks                                                                  | for this monitor mod  | Properties<br>Change CEI configuration<br>Manage Scheduled Services                          |
|                              | Monitor Models       > Clips AndTacks         Use this page to view the configuration properties.         General         General         Model                                                                                        | for this monitor mod  | Properties<br>Change CEI configuration                                                       |
|                              | Monitor Models       > Clips AndTacks         Use this page to view the configuration properties.         General         General         General         ClipsAndTacks         Model         ClipsAndTacks         Number of versions | for this monitor mod  | Properties<br>Change CEI configuration<br>Manage Scheduled Services<br>Change resource group |
|                              | Monitor Models > ClipsAndTacks         Use this page to view the configuration properties.         General         General         ClipsAndTacks         Model         ClipsAndTacks         Number of versions         1              | for this monitor mod  | Properties<br>Change CEI configuration<br>Manage Scheduled Services<br>Change resource group |

If you click the model name for a model in the monitor models panel, you will see model configuration information. It shows the model name, number of versions and the resource group associated with the model. There are also links that allow you to manage CEI configuration, services, resource groups, and purging.

Purging a monitor model removes the model from the repository database. Before you can remove all versions of a model from the repository database, you must delete all versions of the schema and you must uninstall all versions of the model you are purging.

| Select | Model 🛟              |                                                                                                    | Version                                  |
|--------|----------------------|----------------------------------------------------------------------------------------------------|------------------------------------------|
|        | <u>ClipsAndTacks</u> |                                                                                                    | 2007-09-11T12:07:30                      |
| -      | GlobalHTMM           |                                                                                                    |                                          |
|        | GIODAIHTMM           | <u>Monitor Models</u> > ClipsAndTacks (2007-09-11T12:07:30)<br>Use this page to tune and configure the error handling an | d KPI properties of this model version   |
|        |                      | General                                                                                                    | la kei properaes of ans model version.   |
|        |                      | General                                                                                                    |                                          |
|        |                      | General Properties                                                                                                    | Version Properties                       |
|        |                      | Model                                                                                                    | Manage schema                            |
|        |                      | ClipsAndTacks                                                                                                    | Manage Alphablox Cubes                   |
|        |                      | Version                                                                                                    | Change CEI distribution mode             |
|        |                      | 2007-09-11T12:07:30                                                                                                    | Change runtime configuration             |
|        |                      | Application                                                                                                    | View model                               |
|        |                      | ClipsAndTacksApplication                                                                                                 | Purge model version                      |
|        |                      |                                                                                                    | Manage Monitor Data                      |
|        |                      | CEI distribution mode<br>Active (monitor model queue-                                                                    | Export Instance Data                     |
|        |                      | based)                                                                                                    | <ul> <li>Import Instance Data</li> </ul> |
|        |                      | Active MC instances                                                                                                    | Purge and Archive Instance Data          |
|        |                      |                                                                                                    |                                          |
|        |                      |                                                                                                    |                                          |
|        |                      | Deployment                                                                                                    |                                          |
|        |                      | ✓ Dashboards enabled                                                                                                    |                                          |
|        |                      | Schema created                                                                                                    |                                          |
|        |                      |                                                                                                    |                                          |
|        |                      | Alphablox cubes created (optional)                                                                                       |                                          |

If you click the version number for a model in the monitor models panel, you will see the version information panel. You can see the CEI distribution mode, and the number of active monitoring context instances. In the deployment section, you see the list of setup steps and an icon indicating the status of each step. There are additional links that you can use to manage the schema, cubes, distribution mode, runtime configuration and purging. You can also export, import and purge instance data from the monitor database.

Before you purge the model version you must delete the schema and uninstall the application. There is also a force option which doesn't check for the preconditions but you must use the administrative command to use this option.

On the manage schema page, you can run the schema script and setup the database for that version of the model. You can run a script to delete the schema for this version of the model. You can also export the scripts to your file system.

On the manage Alphablox<sup>®</sup> cubes page, you specify the location and security information for the Alphablox server.

On the 'Change CEI distribution mode' page, you can change the CEI distribution.

For the runtime configuration, you can set tuning fields that affect the monitor server behavior. You can define the behavior of various error handling situations and you can specify details for handling the cache for KPI value retrieval, which affect performance by caching the values for the KPIs rather than recalculating the values every time from the monitor database.

| ange   | CEI distribution mode                                                                      |                                        |
|--------|--------------------------------------------------------------------------------------------|----------------------------------------|
|        | <u>r Models</u> > <u>ClipsAndTacks (2007-09-11T12:07:30)</u> >                             | -                                      |
| Use th | s page to view and change the CEI configuration pr                                         | operties for a specific monitor model. |
| Gener  | al                                                                                         |                                        |
| Ge     | neral Properties                                                                           | Model Properties                       |
|        | Distribution mode<br>Current<br>Active (monitor model queue-based)<br>Target<br>Inactive v | Change CEI configuration               |
|        | Apply OK Reset Cancel                                                                      |                                        |
|        | <ul> <li>Distribution modes</li> <li>Active</li> <li>Inactive</li> </ul>                   |                                        |
|        | <ul> <li>Active (no new monitor conte</li> <li>Inactive (event queue recove</li> </ul>     |                                        |
|        | Administration                                                                             | © 2010 IBM Cor                         |

On the change CEI distribution mode page, you can change the CEI distribution. You can change the mode to be active, inactive or "inactive event queue recoverable". When you install a new version then the old versions will automatically change to mode "active (no new monitor context instances)", so that only the latest version will create new monitoring instances. The old versions are used to finish any existing monitoring instances. The mode "inactive (event queue recoverable)" can be used to handle incorrect versions of a monitor model. In this case you can deploy a newer correct version, and this new version will process the events for the incorrect versions.

You can also click to change the CEI configuration specifying location, security and group profile, but you should make sure that all versions for this model are in inactive mode before using this function.

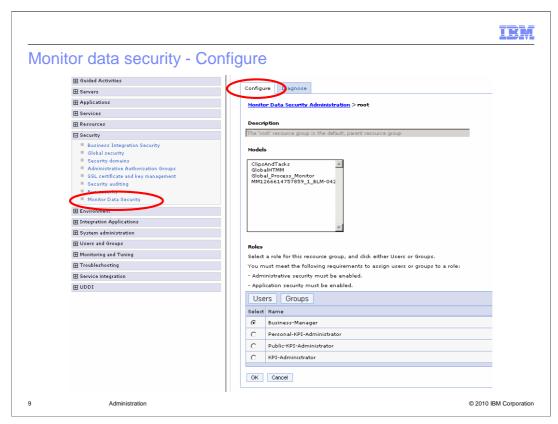

Using the administrative console, you can configure security for your monitor models by setting data access permissions. Monitor models can be grouped into resource groups to allow easy administration of data access permissions. Permissions must be assigned to a resource group by way of a three way binding. This binding consists of a resource group, a role, and a user or group of users.

Monitor data security always has a root resource group defined. All resource groups other than root are considered children of root. All resources are visible to the root resource group. By default, all models are deployed to the root resource group unless they are added to a different resource group during model deployment. A model can be a member of only one resource group.

| itor data security                                                                                                    | – Diagnose                  |                                                                                                 |
|----------------------------------------------------------------------------------------------------|-----------------------------|-------------------------------------------------------------------------------------------------|
| nor data security                                                                                                    | Diagnose                    |                                                                                                 |
| ol for diagnosing model                                                                                                    | accoss problems             |                                                                                                 |
| or for diagnosing moder                                                                                                    | access problems             |                                                                                                 |
|                                                                                                    |                             |                                                                                                 |
| Guided Activities                                                                                                    |                             |                                                                                                 |
|                                                                                                    | Contigure Diagnose          |                                                                                                 |
|                                                                                                    | Use this page to search for | a user to view the models that user can access and the roles of the user on                     |
|                                                                                                    | each model.                 | a diel to view die models diac diel can access and die foles of die diel on                     |
|                                                                                                    | Search for: Maxim           | um results                                                                                      |
| E Security                                                                                                    | * 100                       |                                                                                                 |
| Business Integration Security<br>Global security<br>Security domains<br>Administrative Authorization Groups<br>SSL certificate and key management | Search                      | lebasedRealm                                                                                    |
| Security auditing Buc security Monitor Data Security Environment                                                                                  |                             |                                                                                                 |
| ■ Integration Applications                                                                                                    |                             |                                                                                                 |
| ■ System administration                                                                                                    |                             | *                                                                                               |
| Users and Groups                                                                                                    |                             |                                                                                                 |
| Monitoring and Tuning                                                                                                    |                             |                                                                                                 |
| Troubleshooting                                                                                                    | Model                       | Roles                                                                                           |
| Service integration  UDDI                                                                                                    | GlobalHTMM                  | Business-Manager<br>KPI-Administrator<br>Personal-KPI-Administrator<br>Public-KPI-Administrator |
|                                                                                                    | Global_Process_Monitor      | Business-Manager<br>KPI-Administrator<br>Personal-KPI-Administrator<br>Public-KPI-Administrator |
|                                                                                                    |                             | Business-Manager                                                                                |

There is a tool for helping you diagnose monitor model access problems. In the administrative console, for monitor data security, there is a tab called diagnose. This tab displays the models assigned to a particular user, and the roles associated with it. You can also enter a search string to select the users that you want to query. This function makes it easy to determine the model access for any particular user.

| Security configu                                                                                                    | ırati  | on                                                                  |                                                                                                    |
|----------------------------------------------------------------------------------------------------|--------|---------------------------------------------------------------------|----------------------------------------------------------------------------------------------------|
|                                                                                                    |        | 1                                                                   |                                                                                                    |
| View: All tasks                                                                                                    |        |                                                                     |                                                                                                    |
| Welcome                                                                                                    |        | A single panel                                                      | provides easy access to relevant                                                                                                    |
| Guided Activities                                                                                                    |        |                                                                     |                                                                                                    |
| E Servers                                                                                                    |        | security configu                                                    | uration information                                                                                                    |
|                                                                                                    |        |                                                                     |                                                                                                    |
|                                                                                                    |        |                                                                     |                                                                                                    |
| Resources                                                                                                    |        |                                                                     |                                                                                                    |
| Security                                                                                                    |        |                                                                     |                                                                                                    |
| Environment                                                                                                    |        |                                                                     |                                                                                                    |
| System administration                                                                                                    |        |                                                                     |                                                                                                    |
| 🖽 Users and Groups                                                                                                    |        |                                                                     |                                                                                                    |
| ■ Monitoring and Tuning                                                                                                    |        |                                                                     |                                                                                                    |
| 🖃 Troubleshooting                                                                                                    | WebSol | nere Business Monitor Security                                      |                                                                                                    |
| <ul> <li>Logs and trace</li> <li>Configuration problems</li> <li>Class loader viewer</li> <li>Configuration Validation</li> <li>Monitor Models</li> </ul> |        | urity Information<br>panel below provides information about some of | the security properties relevant to WebSphere Business Monitor                                                                                                    |
| Diagnostic Provider      Runtime Magazine                                                                                                    |        | Component                                                           | Status                                                                                                    |
| Kupres     WebSphere Business Monitor security     Service integration     UDDI                                                                           |        | <u>Global Security</u>                                              | Administrative Security is Enabled<br>Application Security is Disabled<br>Selected User Account Repository Federated Repositories<br>The user registry is searchable                                                                           |
|                                                                                                    |        | WebSphere Business Monitor Data Security                            | There are 3 members in the root resource group<br>The first resource group has no members<br>There are 3 members in the business resource group<br>The monitor resource group has one member<br>The cypretgroup resource group has one members |
|                                                                                                    |        | LTPA                                                                | LTPA key regeneration is enabled<br>The key regeneration date is: Tue Nov 10 11:00:04 EST 2009                                                                                                    |
|                                                                                                    |        | Single Sign-on                                                      | Single Sign-on (SSO) is enabled                                                                                                    |

On the security page in the troubleshooting section you can view security configuration for WebSphere Business Monitor from a central location. You can access administrative and application security, Monitor data security, LTPA, and single sign-on security. This makes it easy to view security information consolidated in one place. To update the security configuration, you can click the component link and you are taken to the configuration page for that component.

|                                                                                                    |                 |                                                                                                    |                                           |           |                                                              |                         | 15 |
|----------------------------------------------------------------------------------------------------|-----------------|----------------------------------------------------------------------------------------------------|-------------------------------------------|-----------|--------------------------------------------------------------|-------------------------|----|
| vent recording a                                                                                                    | and playb       | oack                                                                                                    |                                           |           |                                                              |                         |    |
|                                                                                                    |                 |                                                                                                    |                                           |           |                                                              |                         |    |
|                                                                                                    |                 |                                                                                                    |                                           |           |                                                              |                         |    |
|                                                                                                    |                 |                                                                                                    |                                           |           |                                                              |                         |    |
| Use the administrative                                                                                                    | e console to    | select eve                                                                                                 | nts to plav                               | back or   | export                                                       |                         |    |
|                                                                                                    |                 |                                                                                                    |                                           |           | -                                                            |                         |    |
| Use toolkit server me                                                                                                    | nu to manag     | ge recorain                                                                                                | g auring ae                               | evelopm   | ent cycle                                                    | _                       |    |
|                                                                                                    |                 |                                                                                                    |                                           |           | Clear Records                                                | ed Events               |    |
|                                                                                                    | WebSphere Busir | iness Monitor Even                                                                                         | it Recording                              |           |                                                              |                         |    |
|                                                                                                    |                 | iness Monitor Ever                                                                                         |                                           | -Enter    | Disable                                                      |                         |    |
|                                                                                                    | Properties      |                                                                                                    |                                           | -Enter    |                                                              |                         |    |
| -                                                                                                    | Properties      |                                                                                                    |                                           | -Enter    | Disable                                                      |                         |    |
|                                                                                                    | Properties      |                                                                                                    | Alt+                                      | -Enter    | Disable                                                      |                         |    |
| - Applications                                                                                                    | Properties      | 1126U                                                                                                    | Alt+                                      | -Enter    | Disable                                                      |                         |    |
| Applications                                                                                                    | Properties      | Events Managem<br>Events Manage<br>Use this page                                                           | Alt+<br>ent<br>ement<br>to manage recorde |           | Disable                                                      |                         |    |
| <ul> <li>New Application</li> <li>Application Types</li> </ul>                                                                                                    | Properties      | Events Managem<br>Events Manage<br>Use this page<br>Preference                                             | Alt+<br>ent<br>to manage recorde          | d events. | Disable<br>Enable                                            |                         |    |
| New Application                                                                                                    | Properties      | Events Managem<br>Events Manage<br>Use this page<br>Preference                                             | Alt+<br>ent<br>ement<br>to manage recorde |           | Disable                                                      |                         |    |
| New Application     Application Types     SCA modules     Monitor Models     Monitor Services                                                                                               | Properties      | Events Managem<br>Events Manage<br>Use this page<br>Preference                                             | Alt+<br>ent<br>to manage recorde          | d events. | Disable<br>Enable                                            | ]                       | _  |
| New Application     Application Types     SCA modules     Monitor Models     Monitor Services                                                                                               | Properties      | IIGGU<br>Events Managem<br>Events Manag<br>Use this page<br>⊕ Preferences<br>Delete De                     | Alt+<br>ent<br>to manage recorde          | d events. | Disable<br>Enable                                            |                         |    |
| New Application     Application Types     SCA modules     Monitor Models     Monitor Services                                                                                               | Properties      | Events Managem<br>Events Manage<br>Use this page<br>Preferences<br>Delete Du<br>E                          | Alt+<br>ent<br>to manage recorde          | d events. | Disable<br>Enable                                            |                         |    |
| Application Types     SCA modules     Monitor Models     Monitor Services     Monitor Action Services     Encorded Events Management     Enable/Disable Events Record     Events Management | Properties      | Events Managem<br>Events Manage<br>Use this page<br>Preferences<br>Delete Du<br>E 144<br>Select Went       | Alt+<br>ent<br>to manage recorde          | d events. | Disable<br>Enable                                            | rded                    |    |
| New Application     Application Types     SCA modules     Monitor Models     Monitor Services     Monitor Services     Recorded Events Management     Enable/Disable Events Record          | Properties      | Events Managem<br>Events Manage<br>Use this page<br>Preferences<br>Delete<br>Delete<br>Select Went<br>2394 | Alt+<br>ent<br>to manage recorde          | d events. | Disable<br>Enable<br>Import Events<br>2008-11-1<br>2008-11-1 | orded<br>3120157155.889 |    |

The event recording feature allows you to record an event sequence for subsequent playback. This is very useful if you want to iteratively test a monitor model as you continually change and develop the model. For a BPEL application or any other application, you can enable event recording, then manually step through the process or the application which will then generate the event sequence. The event sequence is saved to a database, so then you can replay the event sequence later to re-run the test. You can use scripts or the administrative console to manage these functions. Also, you can activate the event recording in the monitor toolkit. And you can import these events into an integrated test console script.

To enable event recording, you can use the administrative pages or you can also use the server menu in the monitor toolkit.

You can use the administrative console to manage the events. On the events management page, you can list the events that have been recorded, and you can click an event to see the details of an individual event. You can also select options to delete, import and export. The import and export functions allow you to save events to the file system. On the play back page, you can select events and model version and then you can initiate a play back.

|                                                               |                                                           | IB                                                                                 |
|---------------------------------------------------------------|-----------------------------------------------------------|------------------------------------------------------------------------------------|
| mport, ex                                                     | port, purge, archive ins                                  | stance data                                                                        |
|                                                               |                                                           |                                                                                    |
|                                                               |                                                           |                                                                                    |
|                                                               |                                                           |                                                                                    |
|                                                               |                                                           |                                                                                    |
|                                                               | hive data on a one-time or sch                            | •                                                                                  |
| <ul> <li>This app</li> </ul>                                  | blies to instance data only, not                          | KPI history                                                                        |
| Access the                                                    | menu from the model version p                             | bage                                                                               |
|                                                               |                                                           | Export                                                                             |
|                                                               |                                                           | Time Filter<br>How do you want to specify which instance data to export?           |
| Manage                                                        | Monitor Data                                              | Based on instance creation time                                                    |
| = <u>E</u> >                                                  | xport Instance Data                                       | Select the instance creation start and end times (UTC)                             |
| = Ir                                                          | nport Instance Data                                       | Export instances after Not specified 📰 Time: 00:00:00                              |
|                                                               | urge and Archive                                          | Export instances before Notspecified 📰 Time: 00:00:00                              |
|                                                               | istance Data                                              | C Based on instance termination time                                               |
|                                                               |                                                           | Select the instance termination start and end times (UTC)                          |
| F                                                             | Purge and archive                                         | Export instances after Notspecified Time: 00:00:00                                 |
| ime Filter                                                    |                                                           | Export instances before Not specified III Time: 00:00:00                           |
| elect the instance termina                                    |                                                           |                                                                                    |
| Purge instances before                                        | Not specified Time: 00:00:00                              | Export Options                                                                     |
|                                                               |                                                           | Export the monitor model instance data to your browser (zip of CSV files).         |
|                                                               |                                                           | C Export the monitor model instance data to a directory on the server (CSV files). |
|                                                               | ance to a directory on the carger (CSV files)             |                                                                                    |
| withive<br>✓ Archive the purged ins <sup>*</sup><br>Full path | tance to a directory on the server (CSV files).           | Browse                                                                             |
| Archive the purged inst                                       | tance to a directory on the server (CSV files).<br>Browse | Browse                                                                             |
| Archive the purged inst                                       | Browse                                                    |                                                                                    |

To help you manage your monitored instance data in the monitor database, there are functions to purge and export. You can invoke these functions using the administrative console to run them as required. If you want to setup a periodic archive, then you can do that in the monitor scheduled services menu. These functions do not operate on KPI history; they just apply to instance data.

In the administrative console, you can access a model version to get to the page to manage monitor data. On the export page you can specify the date and time information either based on instance creation time or instance termination time. You can export the data to your browser or to the server.

On the page for purge and archive, you can specify the instance termination date and time. You can also optionally select to store the data on the server.

The import page allows you to load previously exported data, but this page is only enabled for a development server.

|              | servic        | es                                            |                      |                    |                               |                                                     |                            |                  |  |
|--------------|---------------|-----------------------------------------------|----------------------|--------------------|-------------------------------|-----------------------------------------------------|----------------------------|------------------|--|
| Applications |               |                                               |                      |                    |                               |                                                     |                            |                  |  |
| Applications | ation         |                                               |                      | Mod                | el Properties                 |                                                     |                            |                  |  |
| Application  |               |                                               |                      |                    |                               |                                                     |                            |                  |  |
| SCA modul    |               |                                               |                      | 6                  | Change CEL co<br>Manage Sched |                                                     | >                          |                  |  |
| Monitor Ser  |               |                                               |                      |                    |                               |                                                     |                            |                  |  |
|              | Action Servic |                                               |                      |                    | Purge model                   |                                                     |                            |                  |  |
|              | Scheduled S   |                                               |                      |                    |                               |                                                     |                            |                  |  |
| = Monitor    | Scheduled Si  | ervices                                       |                      |                    |                               |                                                     |                            |                  |  |
|              | Sur           | pend Resum                                    |                      |                    |                               |                                                     |                            |                  |  |
|              |               |                                               |                      |                    |                               |                                                     |                            |                  |  |
|              |               | 0#9                                           |                      |                    |                               |                                                     |                            |                  |  |
|              | Select        | Service                                       | Interval             | Last Run           | Last Duration                 | Last Start                                          | Last Completion            | Status ሷ         |  |
|              |               | KPI History<br>Calculation                    | 1 hours              | Success            | Oh Om 2s                      | Nov 13,<br>2008<br>3:00:10<br>PM                    | Nov 13, 2008<br>3:00:13 PM | Active           |  |
|              |               |                                               |                      |                    |                               |                                                     |                            |                  |  |
|              |               | KPI<br>Prediction<br>Calculation              | 1 hours              | Success            | 0h 0m 0s                      | Nov 13,<br>2008<br>3:00:13<br>PM                    | Nov 13, 2008<br>3:00:13 PM | Active           |  |
|              |               | Prediction                                    | 1 hours<br>1 minutes | Success<br>Success | Oh Om Os<br>Oh Om Os          | 2008<br>3:00:13                                     |                            | Active<br>Active |  |
|              |               | Prediction<br>Calculation<br>Dynamic<br>Alert |                      |                    |                               | 2008<br>3:00:13<br>PM<br>Nov 13,<br>2008<br>3:22:10 | 3:00:13 PM<br>Nov 13, 2008 |                  |  |

You can access monitor services from the applications section in the console, or from the model properties section of a monitor model. On the services page you can see the status of all the scheduled monitor services. You can see the interval, last run, last run duration, last start, last completion, and current status. If you click a specific service, then you can view the details of the selected service, and you can update the interval for the service. For purge and archive instance data, you can also select the records to purge based on the instance termination date.

You can manage monitor services which include Data Movement Service, KPI History Calculation, KPI Prediction Calculation, Dynamic Alert Evaluation, Cube Summary Table, Alphablox Cube Refresh, and Purge and Archive Instance Data.

You must enable the data movement and Alphablox cube refresh services before you can schedule them. The KPI history and KPI prediction services run once every hour and this interval is not modifiable.

| CUON Services - Dusi                                                                                                    | ness situation events                                                                                                    |
|----------------------------------------------------------------------------------------------------|----------------------------------------------------------------------------------------------------|
| Applications                                                                                                    | <b>Configuration</b><br>Use this page to configure the general, federated rep                                                                                                    |
| <ul> <li>New Application</li> <li>Application Types</li> <li>SCA modules</li> <li>Monitor Models</li> <li>Monitor Action Services</li> <li>Configuration</li> <li>Template Definitions</li> <li>Notifications</li> <li>SCA</li> <li>Web Services</li> <li>Installed Situation Event Bindings</li> </ul> | General     Federated repositories     LDAP       General Properties       SMTP sender name       default@127.0.0.1       SMTP host name       localhost       SMTP port number       25       CEI action logging       Image: On       Image: On       Image: On       Image: On |

WebSphere Business Monitor manages action services and event emissions using monitor action services. The monitor action services receives situation events emitted by applications, selects appropriate actions based on user-defined rules and policies, and invokes one or more actions in the form of alerts.

Any changes to the configuration properties that are made while Monitor action services are running are not effective until you stop and then restart the Business Monitor server.

You can also create and manage alerts in the dashboard using the alert manager widget. Using this widget you can create alert notifications from existing key performance indicators (KPIs). Creating an alert notification involves specifying a trigger condition, and creating a notification message and subscription list. You can share the alerts that you create so that other users can view and subscribe to them.

|        |                 |                                                                                                    | IBM                    |
|--------|-----------------|----------------------------------------------------------------------------------------------------|------------------------|
| Notifi | cation template | 8                                                                                                    |                        |
|        |                 | * Template name                                                                                                    |                        |
|        |                 | FeeComplianceAlert                                                                                                    |                        |
|        |                 | Description                                                                                                    |                        |
|        |                 |                                                                                                    |                        |
|        |                 |                                                                                                    |                        |
|        |                 |                                                                                                    |                        |
|        |                 | Default action service type                                                                                            |                        |
|        |                 | C Dashboard Alert<br>C Cell phone                                                                                      |                        |
|        |                 | O Email                                                                                                    |                        |
|        |                 | O Pager                                                                                                    |                        |
|        |                 | 'To' query type                                                                                                    |                        |
|        |                 | C Federated repositories query                                                                                         |                        |
|        |                 | C LDAP query<br>C Email address                                                                                        |                        |
|        |                 | © User id                                                                                                    |                        |
|        |                 | То                                                                                                    |                        |
|        |                 | admin                                                                                                    |                        |
|        |                 | Query base                                                                                                    |                        |
|        |                 | Subject                                                                                                    |                        |
|        |                 | Feel compliance: Loan<br>%%cbe:CommonBaseEvents/cbe:CommonBaseEvent                                                    |                        |
|        |                 | /morifeeComplianceAlert/moriloanNumber/text()%                                                                         |                        |
|        |                 |                                                                                                    |                        |
|        |                 | Body                                                                                                    |                        |
|        |                 | There is a fee compliance alert for loan number<br>%%cbe:CommonBaseEvents/cbe:CommonBaseEvent                          |                        |
|        |                 | /mor:feeComplianceAlert/mor:loanNumber/text()% opened<br>on %%cbe:CommonBaseEvents/cbe:CommonBaseEvent                 |                        |
|        |                 | /morifeeComplianceAlert/moridateStarted/text()% by loan<br>officer %% <u>%cberCommonBaseEvents/cberCommonBaseEvent</u> |                        |
| 16     | Administration  |                                                                                                    | © 2010 IBM Corporation |

A system administrator uses the Monitor action services to notify the appropriate people about events that occur in a model. These notifications can take the form of a dashboard alert, an email, a call to a cell phone, or a call to a pager. Notifications can also be sent to web services or Service Component Architecture (SCA) services. There are three types of templates that are used to create the actions: notification, web service, and SCA.

This slide shows the notification template which is used for notifications using dashboard, email, cell phone or pager. You specify the query type and then in the 'To' field you enter a query that is used to retrieve the set of users who will receive this notification. You can enter an LDAP or a federated repositories query. You can also enter a space separated list of email addresses or user ID's.

You can enter a subject and body for the alert. Note in the body of the alert the use of a substitution variable which is marked with the percent sign. This variable is a field which was defined on the outbound event in the model, and the value of that field in the event is substituted into the body text. You can also use substitution variables in the subject of the notification.

|       |                                                                                                    |                |                             |                    |                         | IBM                            |
|-------|----------------------------------------------------------------------------------------------------|----------------|-----------------------------|--------------------|-------------------------|--------------------------------|
| Situa | ation event binding                                                                                     |                |                             |                    |                         |                                |
|       |                                                                                                    |                |                             |                    |                         |                                |
|       | New Situation Event Binding                                                                             |                |                             |                    |                         | 1                              |
|       | General Properties                                                                                      |                |                             |                    |                         |                                |
|       | Order Fulfillment Event                                                                                 |                |                             |                    |                         |                                |
|       | Description                                                                                             |                |                             |                    |                         |                                |
|       | Order fulfillment                                                                                       |                |                             |                    |                         |                                |
|       |                                                                                                    |                |                             |                    |                         |                                |
|       |                                                                                                    |                |                             |                    |                         |                                |
|       | Apply OK Reset Ca                                                                                       | incel          |                             |                    |                         |                                |
|       |                                                                                                    |                |                             |                    |                         |                                |
|       | Preferences     Add Remove                                                                              |                |                             |                    |                         |                                |
|       |                                                                                                    |                |                             |                    |                         |                                |
|       |                                                                                                    |                |                             | 6                  |                         |                                |
|       | Select Binding Name 🗘                                                                                   | Category Na    | me 🗘                        | Template Name 🗘    | Action Service Type 🗘   |                                |
|       | 1.2                                                                                                    |                |                             | AlertTime          | AlertHandler            |                                |
|       | Total 1                                                                                                 |                |                             |                    |                         |                                |
|       |                                                                                                    |                |                             |                    |                         |                                |
|       | <ul> <li>Outbound Event Content</li> <li>Specify the triggers that cause the event to be ser</li> </ul> |                |                             |                    |                         |                                |
|       |                                                                                                    |                | . ,                         |                    | value for each event at | chouce when the event is sent. |
|       | Name                                                                                                    | Туре           | Expre                       | ssion              |                         |                                |
|       | Average Process Duration KP1 mgger 1                                                                    |                |                             |                    |                         |                                |
|       | Extended Data                                                                                           |                |                             |                    |                         |                                |
|       | 😇 BusinessSituationName                                                                                 |                | 💱 'Order Fulfillment Event' |                    |                         |                                |
|       | 🔚 AverageOrderProcessingTime                                                                            | \Lambda string | °? ×s:                      | string(Average_Pro | cess_Duration_KPI div × | s:dayTimeDuration('P1D'))      |
|       | 1                                                                                                    |                |                             |                    |                         |                                |
| 17    | Administration                                                                                          |                |                             |                    |                         | © 2010 IBM Corporation         |

At the top is a screen capture of the situation event binding in the action services menu. You see a situation event "Order Fulfillment Event" and there is a template which has been assigned to this situation event to specify which users will receive the alert. You can have one or more service templates assigned to a situation event binding.

Business situation events can be generated by the monitor model or from any other source, as long as the event contains an extended data field with name BusinessSituationName. The value of 'Situation event name' on the binding should match the value of BusinessSituationName in the outbound event in the monitor model. At the bottom is a screen capture of the outbound event definition in the monitor model, and the value of BusinessSituationName is 'Order Fulfillment Event' which matches the situation event binding.

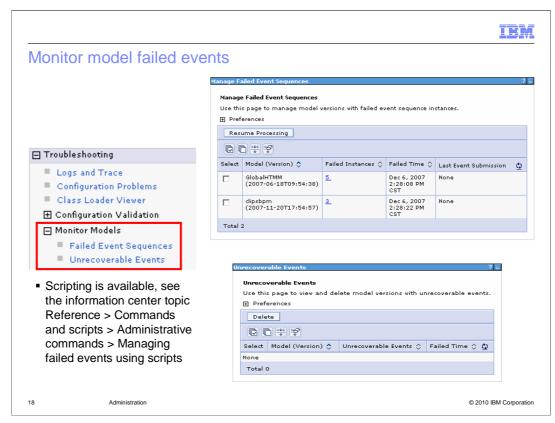

You can use the administrative console to manage failed event sequences and view unrecoverable events.

If an event cannot be processed, the model stops processing all subsequent messages for the instance in which the fault occurred. Other instances for this model can continue to process incoming events. Manual intervention is therefore only required to restart processing of a particular instance. For failed events you can use the console to view, export, import, replace, delete, re-sequence and resubmit them. You can also use scripting to manage failed events. Check the information center for details.

If a model cannot parse an incoming event for example due to malformed XML, then it goes to the unrecoverable events queue. Unrecoverable events can be inspected in an attempt to establish the cause of a failure, but they cannot be resubmitted. So you can use the console to view, export and delete them.

|                                |                                                                     | IBM                    |
|--------------------------------|---------------------------------------------------------------------|------------------------|
| Summary                        | ,                                                                   |                        |
|                                |                                                                     |                        |
| <ul> <li>Covered th</li> </ul> | e use of the administrative console for use with WebSphere Business | s Monitor              |
|                                |                                                                     |                        |
|                                |                                                                     |                        |
|                                |                                                                     |                        |
|                                |                                                                     |                        |
|                                |                                                                     |                        |
|                                |                                                                     |                        |
|                                |                                                                     |                        |
| 19                             | Administration                                                      | © 2010 IBM Corporation |

In summary, this presentation covered an overview of the administrative console menus for use with WebSphere Business Monitor.

| IBM                                                                                                    |
|----------------------------------------------------------------------------------------------------|
| Feedback                                                                                                    |
|                                                                                                    |
|                                                                                                    |
| Your feedback is valuable                                                                                               |
| You can help improve the quality of IBM Education Assistant content to better meet your<br>needs by providing feedback. |
| Did you find this module useful?                                                                                        |
| Did it help you solve a problem or answer a question?                                                                   |
| Do you have suggestions for improvements?                                                                               |
| Click to send email feedback:                                                                                           |
| mailto:iea@us.ibm.com?subject=Feedback_about_WBPM_Monitor_Administration.ppt                                            |
| This module is also available in PDF format at:/WBPM Monitor Administration.pdf                                         |
| 20 Administration © 2010 IBM Corporation                                                                                |

You can help improve the quality of IBM Education Assistant content by providing feedback.

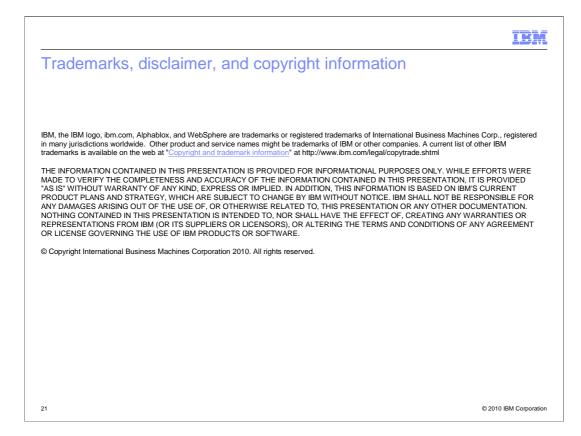